# 群控板 SM.GC/C 使用说明

出版状态: 标准 产品版本: V1.0

上海新时达电气股份有限公司版权所有,保留一切权利。

没有得到上海新时达电气股份有限公司许可,任何单位和个人不得擅自摘 抄、复制本书(软件等)的全部或部分,不得以任何形式(包括资料和出版物) 进行传播。

版权所有,侵权必究。内容如有改动,恕不另行通知。

#### **All Copyright© reserved by Shanghai STEP Electric Corporation**

### All rights reserved

The information in this document is subject to change without prior notice. No part of this document may in any form or by any means (electronic, mechanical, micro-coping, photocopying, recording or otherwise) be reproduced, stored in a retrial system or transmitted without prior written permission from Shanghai STEP Electric Corporation.

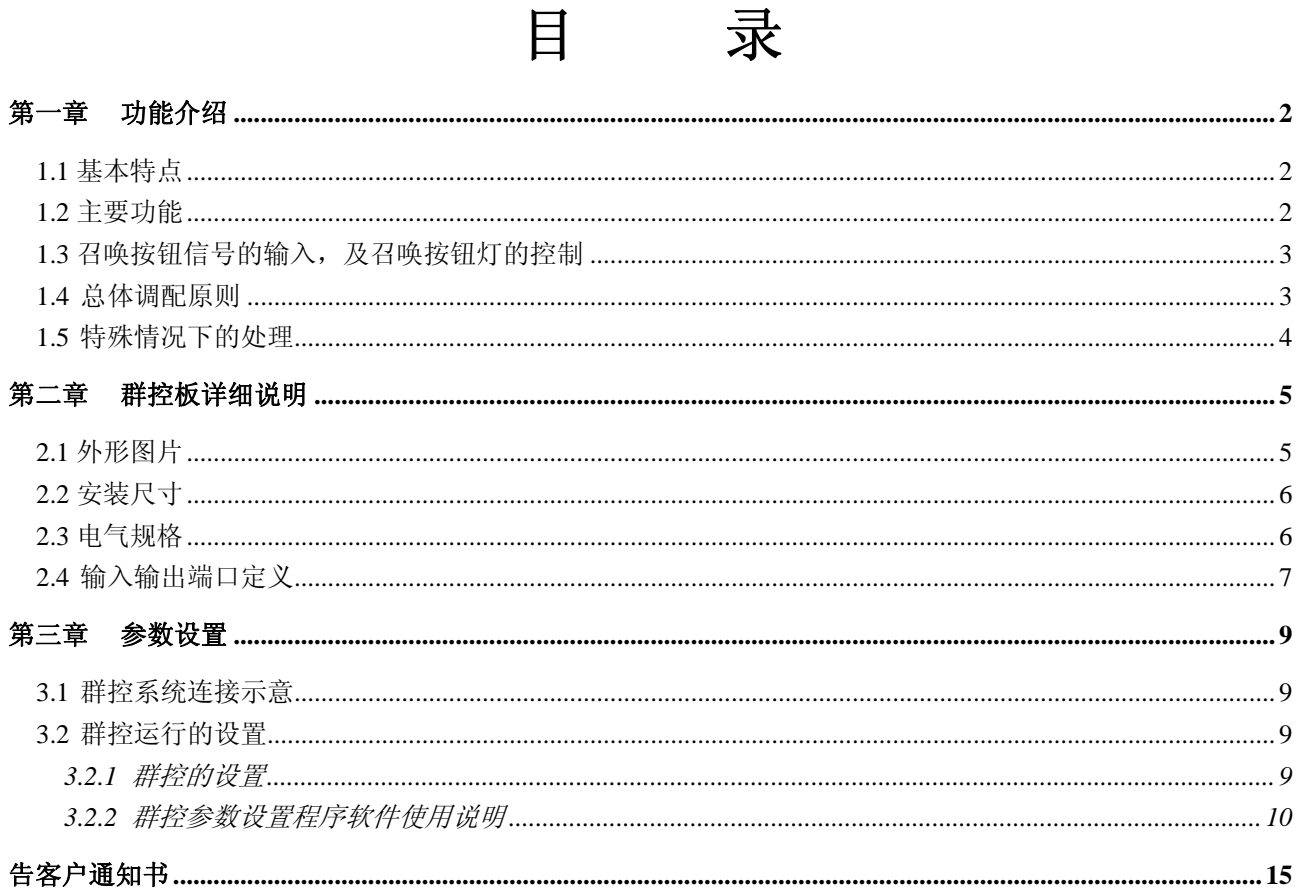

# 第一章 功能介绍

### 1.1 基本特点

1. Smart ComII 群控系统采用集中控制的群控技术,即由一个群控电脑专门负责层站召唤的信号登记和分 配。召唤信号的分配采用最小等待时间原则,充分考虑电梯的层楼距离,召唤和指令的登记情况,超越情 况,反向情况等等因素,实时调配具有最快响应时间可能性的电梯来应答每一个召唤,从而充分挖掘电梯 的运输能力,大大提高电梯的运行效率。

2. Smart ComII 群控系统的设计最大群控能力达到 8 台电梯群控,最大层楼数为 48 层,因此,适应范围很广。 群控电脑与单梯主控电脑之间的信号传递采用 CAN-BUS 的串行通信方式,从而保证了大量数据的高速、 可靠传送。

3. 群控系统具有后备运行功能。万一群控电脑故障或维修、保养时,群控电脑的电源关断,各单梯还可进 行后备运行。后备运行时,电梯的操作功能与单梯运行相同,一旦群控电脑恢复正常,电梯就立即自动转 换成群控运行。

4. 群控系统具有自动切除怠慢电梯功能。如果系统发现某台电梯在收到分配到的召唤信号后,迟迟不关门 运行,系统就会切除该台电梯,重新分配召唤,从而保证乘客不会有长时间的等待。

5. 当单梯主控电脑通电时,每台电梯的层站召唤按钮信号通过单梯主控电脑转送到群控电脑,群控电脑又 把召唤按钮的登记信号通过每台单梯主控电脑送到各层站召唤控制器点灯。如果某一单梯主控电脑失电, 群控电脑就与该台电梯的召唤按钮直接通信,从而保证即使某台电梯主控电脑失电,该台电梯的召唤按钮 仍能继续在群控中发挥作用。

6. 群控电脑板上装有发光二极管显示,可通过它们直接监视群控电脑与单梯主控电脑之间的通信是否正 常。群控电脑板上的各输入点也可通过对应的发光二极管监视其是否导通。

## 1.2 主要功能

- 1. 返基站功能:自动返基站功能需要通过参数设定开通。该功能开通后,一旦群控系统中基站没有电梯, 而且最容易达到基站的电梯没有召唤分配和指令登记,那么,这台电梯就会立即返基站闭门待梯,从 而提高电梯在基站的运输能力。返基站功能有两个模式:标准模式中,只有一台电梯自动返基站,而 且没有延迟时间;在指定自动返基站电梯台数的模式中,可以设定最多四台的自动返基站电梯数量。 而且,返基站的延迟时间也可设置。在这个模式中,除了用标准设置软件开通自动返基站功能外,还 需要用第二设置软件设置返基站电梯的数量和延迟时间。
- 2. 分散待梯功能:分散待梯功能需要通过参数设定开通。它也有两个模式:在标准模式中,开通分散待 梯功能后,当群控系统的所有电梯都保持待梯状态一分钟时间,群控系统就开始分散待梯运行:a. 如 果基站及基站以下层楼都没有电梯,系统就发一台最容易到达基站的电梯到基站闭门待梯。b. 如果群 控系统中有两台以上电梯正常使用,而且中心层以上层楼没有任何电梯,系统就分配一台最容易到达 上方待梯层的电梯到上方待梯层闭门待梯;在指定待梯层楼的模式中,当所有电梯保持待梯状态一定 时间(该时间由参数设定)后,如果由参数设定的待梯层楼(最多可设置四个)没有电梯,群控系统 就会分派最方便的电梯运行到待梯层楼闭门待梯。在这个模式中,除了用标准设置软件开通分散待梯 功能外,还需要用第二设置软件设置各指定的待梯层楼和分散待梯的延迟时间。
- 3. 上班高峰服务:如果系统选择该功能(参数设定),在上班高峰时间(通过时间继电器设定,也可由人 工操作开关),当从基站向上运行的电梯具有 3 个以上的指令登记时,系统就开始进行上班高峰服务运 行。此时,所有电梯在响应完指令和召唤后,都会自动返会基站待梯。当过了上班高峰时间(也由时 间继电器设定或由人工控制),电梯又恢复到正常状态。
- 4. 下班高峰服务:如果系统选择该功能(参数设定),在下班高峰时间(通过时间继电器设定,也可由人

工操作开关),一旦发生基站上方的电梯向下运行时有满载现象,系统就进入下班高峰服务运行。此时, 所有电梯在响应完指令和召唤后,会自动返回到最高层楼闭门待梯。当过了下班高峰时间(也由时间 继电器设定或由人工控制)或连续两分钟基站上方的电梯向下运行时没有达到过满载,则系统就会恢 复正常状态。

- 5. 非服务层控制功能:SMART COMII 群控系统预设两组特定条件下电梯停层的方案供客户选择,分别 通过两个开关控制(也可由两个时间继电器定时控制)。当其中一个开关合上时,电梯就按对应的一套 方案停层服务,而当另外一个开关合上时,电梯就按另一组方案停层服务。如果两个开关都没有合上, 电梯就按正常状态停层服务。每组方案需要预先设定,它可以指定每一台电梯在哪些层楼响应指令, 在哪些层楼响应上召唤及在哪些层楼响应下召唤。
- 6. 标准群分割功能: 群分割模式参数设成 0 时, 当群分割开关合上后, 群控系统根据预先设定(哪些电 梯分到 X 组,哪些电梯分到 Y 组)分成两个完全独立的群控系统运行,当开关断开后,电梯又恢复正 常状态。
- 7. 部分不完全分割功能:针对群控中电梯最低层楼不一致的情况,可将群分割模式参数设成 1,将能够 到达最低层的电梯设成 Y 组,不能去最低层的电梯设成 X 组, 将群分割开关合上后, 群控系统就进入 下召唤不完全分割的运行模式。此时,在上方层楼想去最低层的乘客,可登记能去最低层电梯的下召 唤信号,由于采用了不完全分割,系统就会只分配能去最低层的电梯来响应。如果登记不能去最低层 电梯的下召唤,系统就不做分割,在所有电梯中分配一台最方便的电梯来响应。对于上召唤信号,群 控系统也不做任何分割。同样,针对群控中电梯最高层楼不一致的情况,可将群分割模式参数设成 2, 将能够到达最高层的电梯设成 Y 组,不能去最高层的电梯设成 X 组, 将群分割开关合上后, 群控系统 就进入上召唤不完全分割的运行模式。此时,在下方层楼想去最高层的乘客,可登记能去最高层电梯 的上召唤信号,由于采用了不完全分割,系统就会只分配能去最高层的电梯来响应。如果登记不能去 最高层电梯的上召唤,系统就不做分割,在所有电梯中分配一台最方便的电梯来响应。对于下召唤信 号,群控系统也不做任何分割。采用该功能后,既尽量方便了哪些去特殊楼层的乘客,又最大程度地 保留群控系统的运行效率。
- 8. 特殊情况下的单梯运行:在群控系统中,如果某台电梯和群控系统的通信发生故障或通信线路没有连 接,该电梯就会自动转为单梯运行。 紧急供电状态运行:如果大楼备有后备电源,当正常电源突然停电,切换到后备电源供电时,就需要 这一选择功能,此时群控系统为了防止后备电源的功率有限,根据预先设定,按次序逐一让每台电梯 返回到基站开门放客待梯。当所有电梯都返回到基站后,群控系统根据预先设定,指定哪几台电梯继

续正常使用,哪几台电梯关梯休息,这样可保证后备电源不会超负荷运行。

## 1.3 召唤按钮信号的输入,及召唤按钮灯的控制

在正常情况下,控制柜通电,转换继电器吸合,电梯一体化驱动控制器与 SM-GC/C 通信线连通。SM-04 就把按钮信号送到电梯一体化驱动控制器,电梯一体化驱动控制器再通过另一 CAN 口 (CAN1) 把按钮信 号转送到 SM-GC/C 处理按钮信号。SM-GC/C 把处理后的按钮点灯信号先送到电梯一体化驱动控制器, 电 梯一体化驱动控制器再通过 CAN 口将点灯信号送到 SM-04,SM-04 最后根据接收的信号控制按钮灯的点亮 或熄灭。如果某台电梯的控制柜断电,则控制柜内的转换继电器的常闭触点连通 SM-GC/C 的 CAN 通信线 和 SM-04, SM-GC/C 就可以直接与该台电梯 SM-04 通信, 它可以直接接收这一路的 SM-04 送来的按钮触 点信号,同时也直接向 SM-04 发送点灯信号。

### 1.4 总体调配原则

在群控系统中,召唤信号的登记和消号都统一由 SM-GC/C 处理。SM-GC/C 根据以下介绍的调配原则, 动态对每台电梯计算每层楼召唤按钮的罚分,从而实时把每个按钮分配给具有最佳响应条件的电梯。一旦 任一召唤被登记后,SM-GC/C 就立即根据预先计算的结果,分配给具有响应该召唤按钮资格的电梯。

本调配原则的宗旨,是力求实现每个乘客在召唤电梯后,取得最小等待时间。为此,调配原则主要考 虑以下几点:

1、 距离罚分:

根据召唤按钮与电梯之间的距离,计算一个罚分。通常每层楼为 1 分。但是,如果某一层楼楼高特别 高,也可设置成 2 分或者 3 分等。

2、 反向罚分

考虑电梯运行中的顺向优先原则,在计算罚分过程过中,增加一个反向罚分。主要分以下几种情况考 虑:

- a、 对电梯上方的下召唤或下方的上召唤按钮,根据不同情况分别给予 3~8 分的罚分。
- b、 如果电梯正在向上运行,但前方没有指令登记或上召唤分配,则给与其下方的下召唤按钮 3 分的 罚分,同样,如果电梯正在向下运行,但前方没有指令登记或下召唤分配,则给与其上方的上召 唤按钮 3 分的罚分。
- 3、 指令或召唤罚分

考虑到电梯响应每一个已登记的指令或召唤信号时需花去不少时间,所以在计算罚分过程中,在计算 每一个召唤按钮对每台电梯的罚分时,对于该电梯在与那个按钮之间的每一个已登记的指令或已分配到的 同向召唤,都给一个 3 分的罚分。

4、 超越罚分

为了提高电梯的运行效率,减少电梯相互之间的超越现象,在计算每一个按钮对每台电梯的罚分时, 还要加上超越罚分。通常,如果某台电梯在前方有一台同向运行的电梯时,更前方的按钮对后面一台电梯 的罚分要加 8 分。

5、 节能罚分

如果电梯具有节能运行功能,当某台电梯处于节能运行休眠状态时,其对所有按钮的罚分,都要加上 80 分。

对每一台电梯针对每一个召唤按钮,根据以上原则累计一个总的罚分。每一个召唤按钮对应每台梯都 有一个罚分,相互比较罚分的大小,把该按钮的资格分配给具有最小罚分电梯。

#### 1.5 特殊情况下的处理

当群控中某一台电梯发生故障,或由于关电等其它原因,不能正常运行时,群控系统就会自动把 该台电梯切除群控,把召唤信号合理分配给剩下正常运行的电梯,哪怕群控中电梯减少到只有一台, 群控系统始终保持调配的连续性和合理性。 如果 SM-GC/C 发生故障,下面的其他电梯一体化驱动控 制器在确认这一情况后,会自动转化为单梯运行,从而保证群内电梯在紧急情况下发挥最大使用效率

# 第二章 群控板详细说明

# 2.1 外形图片

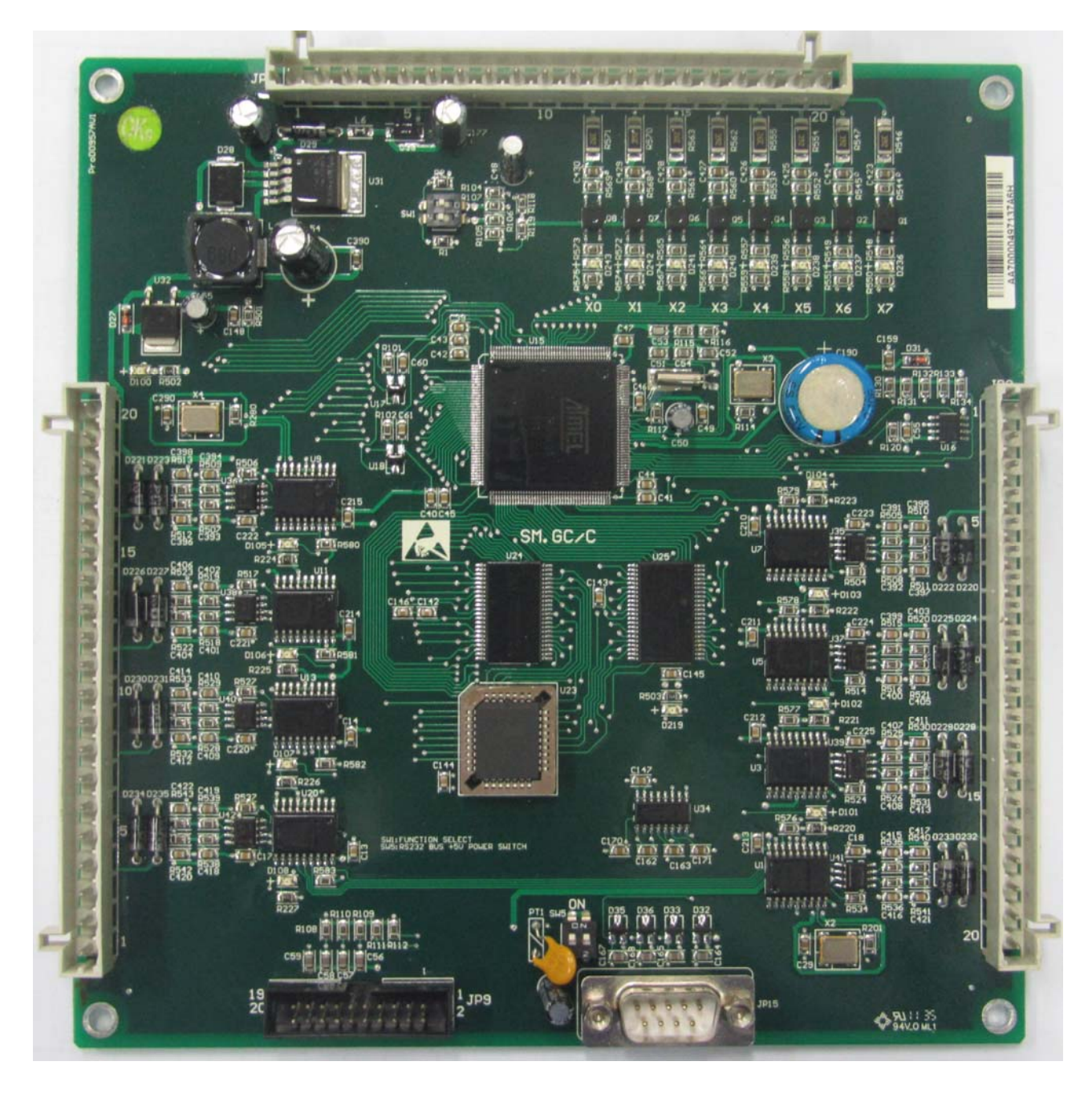

2.2 安装尺寸

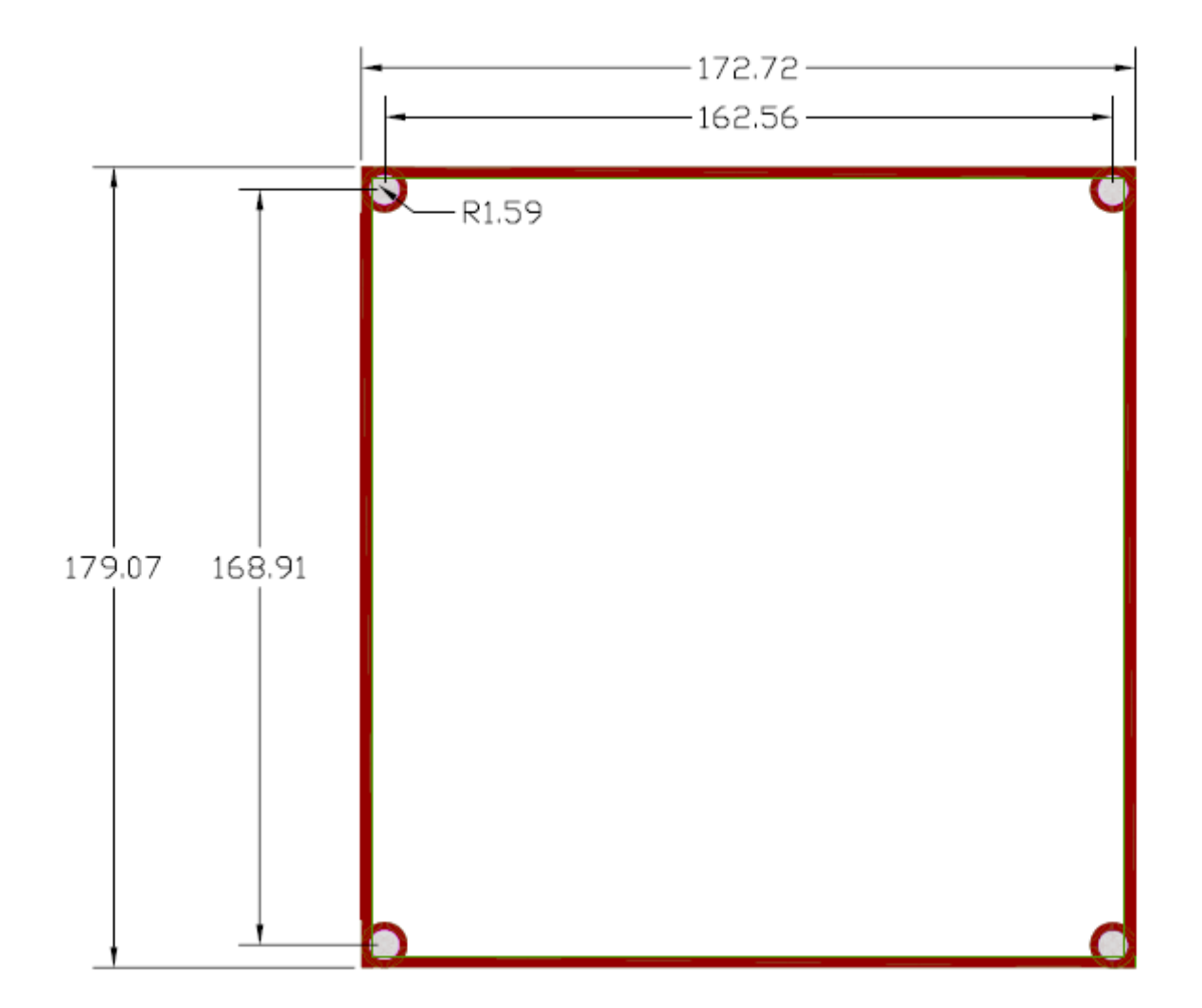

# 2.3 电气规格

## 1. 电源规格

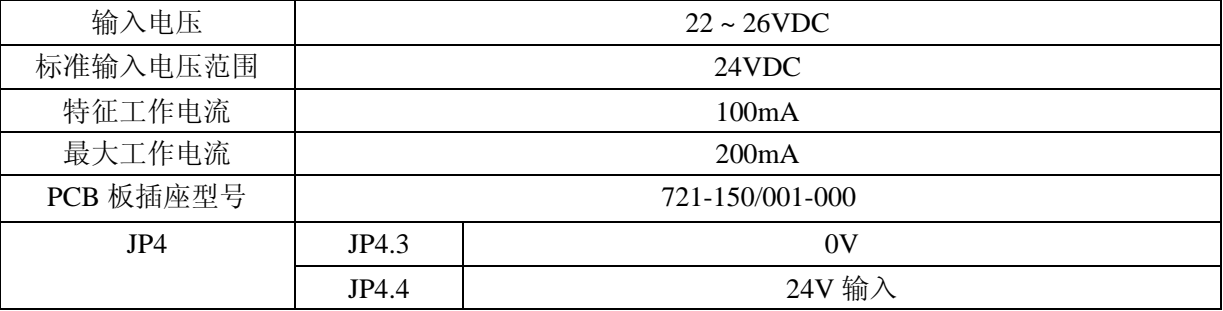

# 2. 通讯规格

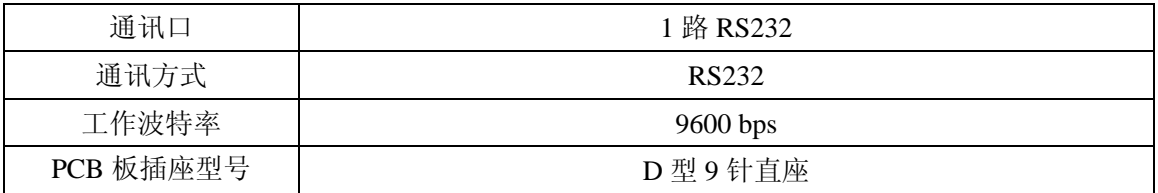

STEP SM. GC/C 说明

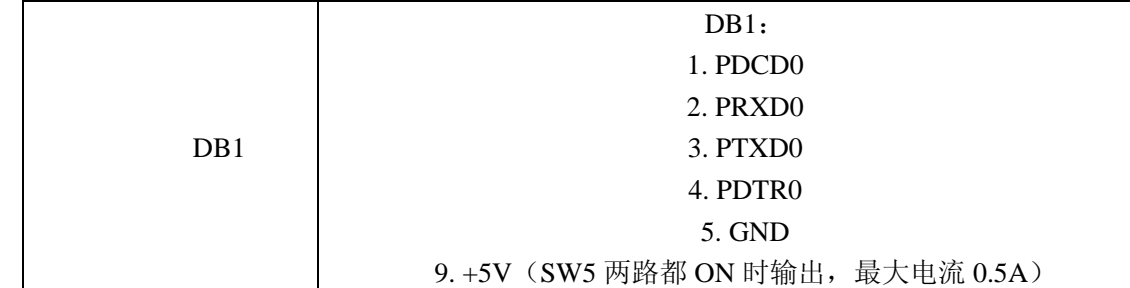

### 3. 工作环境及电磁兼容特性

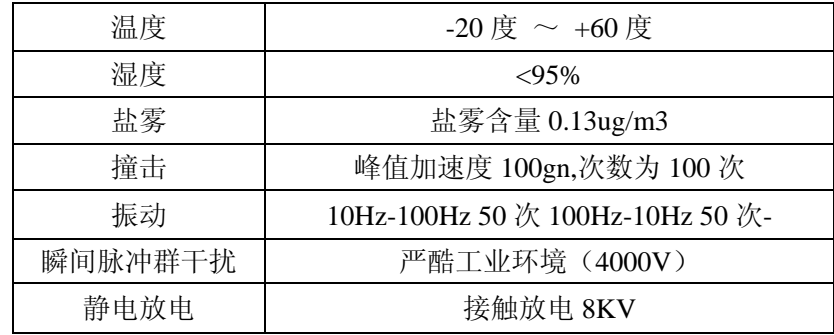

# 2.4 输入输出端口定义

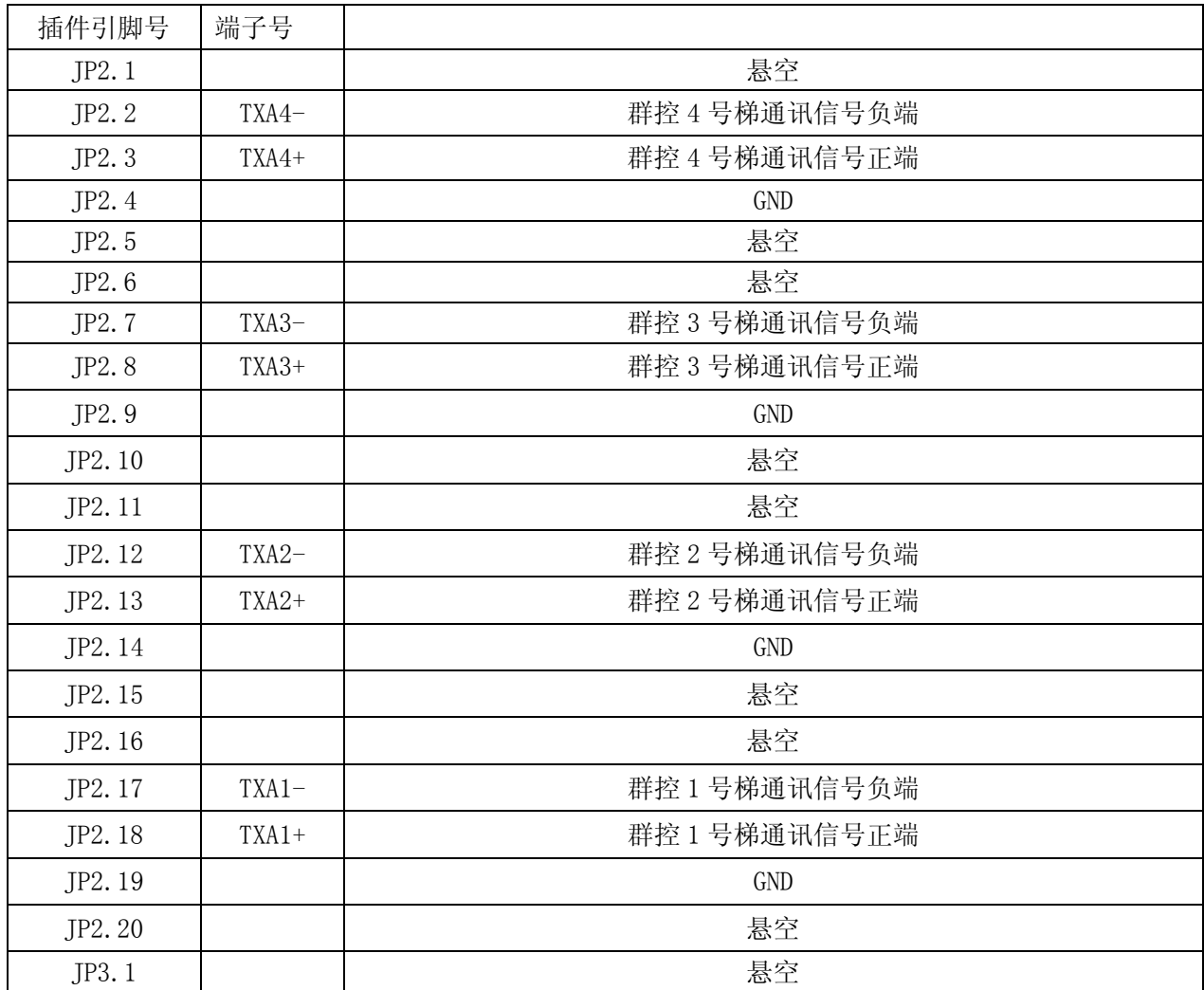

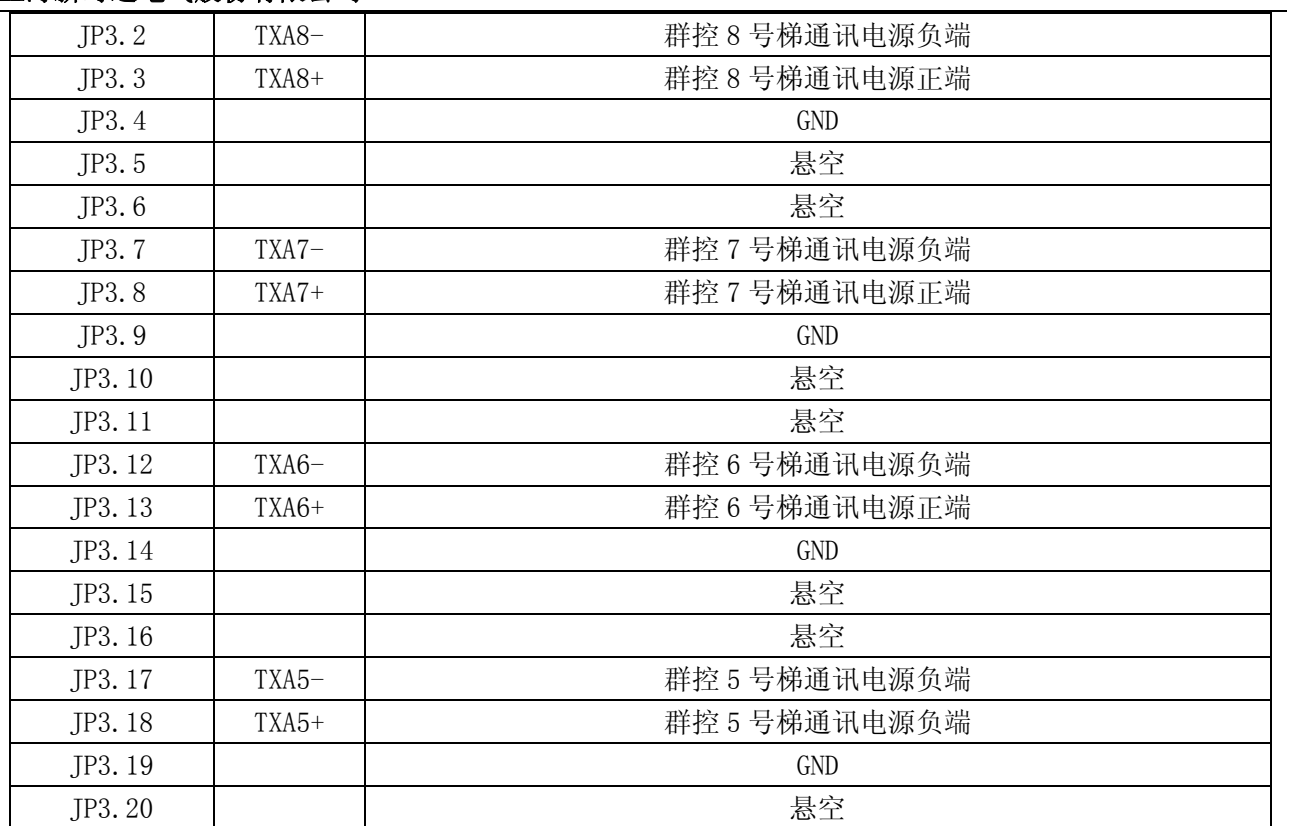

# 第三章 参数设置

## 3.1 群控系统连接示意

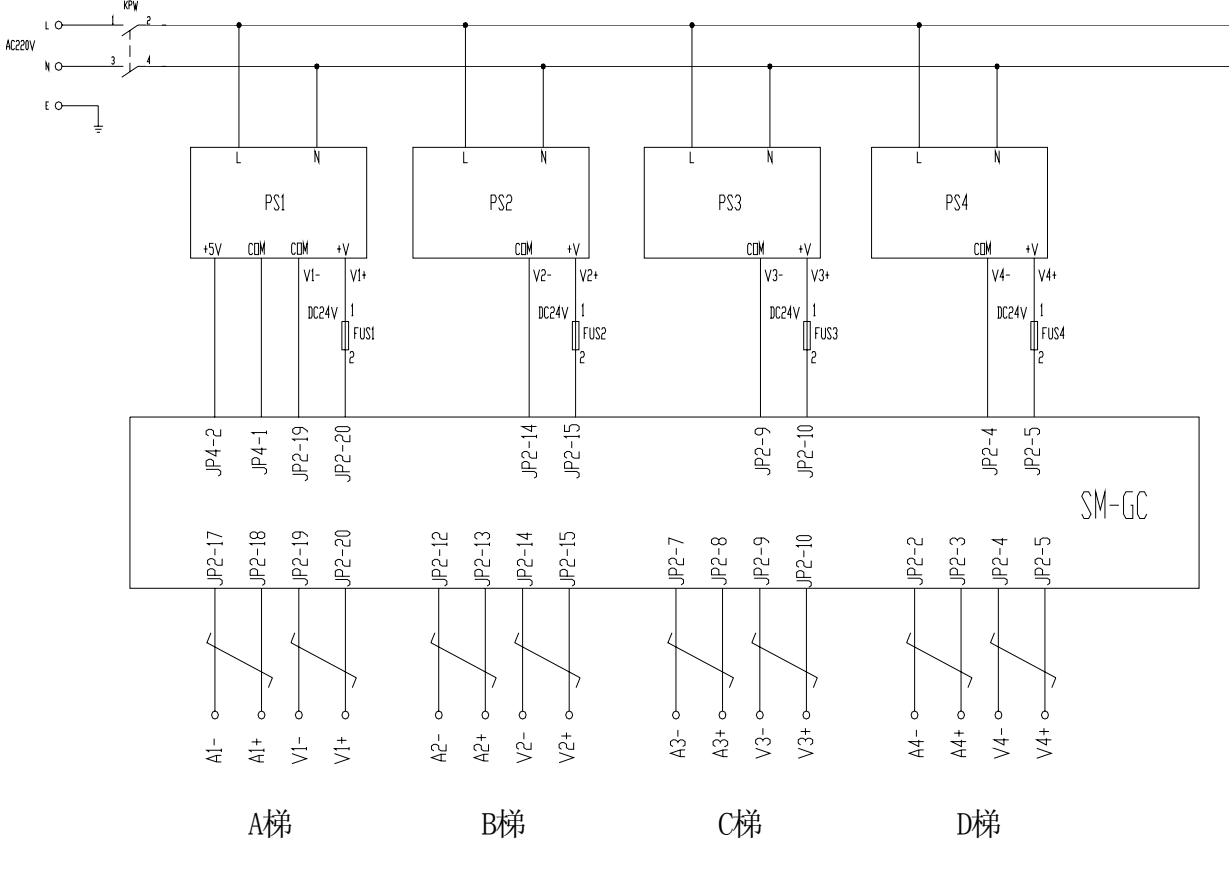

图 **6.32** 群控系统连接示意图

其中 PS1、PS2、PS8、PS4 为开关电源, PS1 有+5V(3A)和+24V(1.8A)输出, PS2、PS8、PS4 只 需+24V(1.8A)输出。FU1、FU2、FU3、FU4 为过流保护装置,SM.GC/C 为群控板。

## 3.2 群控运行的设置

### **3.2.1** 群控的设置

1.群控接线

在单梯运行后,进行群控的调试,此时应接上群控箱,这时候应注意一定要按照合同书的约定,将合 同书中的 1 号梯接在群控器的 JP2.17~JP2.20 所对应的出桩上, 将合同的 2 号梯接在群控器的 JP2.13~ JP2.16 上, 依此类推, 如果在合同签定后, 现场的楼层高低、停靠层站、梯群编号有所变化, 则一定应该 通知新时达电气公司,否则,现场会出现不可预测的错误,导致群控失败。

#### 2.跳线的设置

进行群控运行前应将主板上"**J1**"用跳线器进行跳接,用以短接 TXA+、TXA-串行通讯两根线的终端电 阻。

3.电阻的测量

跳线设置完,为了保证以后的调试,这时候应该用万用表测量用于群控的终端电阻是否正确。在主电 脑板上用万用表测量 JP5.4 和 JP5.5 之间电阻为 60 欧姆左右,不在此范围内,则应检查跳线是否跳接、屏

蔽电缆是否完好、主板端口接线端子是否可靠等。

4.菜单的设置

群控运行的电梯,在调试群控功能之前,首先应分别将每台单梯都一一调试完毕,在确认单梯没有问 题的前提下,接入群控系统,进行群控功能的调试。首先应将每台电梯的"并联模式"(Group Mode)都设 置为 2。

#### **3.2.2** 群控参数设置程序软件使用说明

1. 基本说明

本程序用于对群控 CPU 板进行参数设置。在 PC 机和群控 CPU 板之间用标准 RS232 通信线连接后, 直接在 PC 机完成参数设置的工作。当然,在操作时必须对群控 CPU 板通上 DC5V 的电源,其接线可参照 群控板的接线图。

2. 程序安装

本程序无需安装,可直接在光盘上运行,也可复制到 PC 机上的任意目录中运行。供给用户的设置程 序光盘上包含二个文件。GROUPSET.EXE 和 MSCOMM32.OCX。GROUPSET.EXE 是设置程序。

如你的 PC 机未安装 MSCOMM232.OCX 控件,程序运行出错。请安装该控件。方法如下: 将光盘上 的 Mscomm32.ocx 文件复制到 Windows 的 SYSTEM 目录下, 打开[运行(R)]对话框, 击[浏览(B)]按钮, 在 Windows 的 SYSTEM 目录下选 Regsvr32.exe 文件后击[打开(O)]按钮, 在 Regsvr32.exe 后输入 [ MScomm32.ocx] 再击[确定]按钮, 运行注册程序。该程序运行完成后会出现一个对话框, 按[确定]。重新 执行监控程序。

本程序需要你的 PC 机显示分辨率 1024\*768 小字体。

3. 设置程序的进入: 双击 GROUPSET.EXE 文件, 出现程序主窗口, 按[设置]按钮进入参数设置界面。

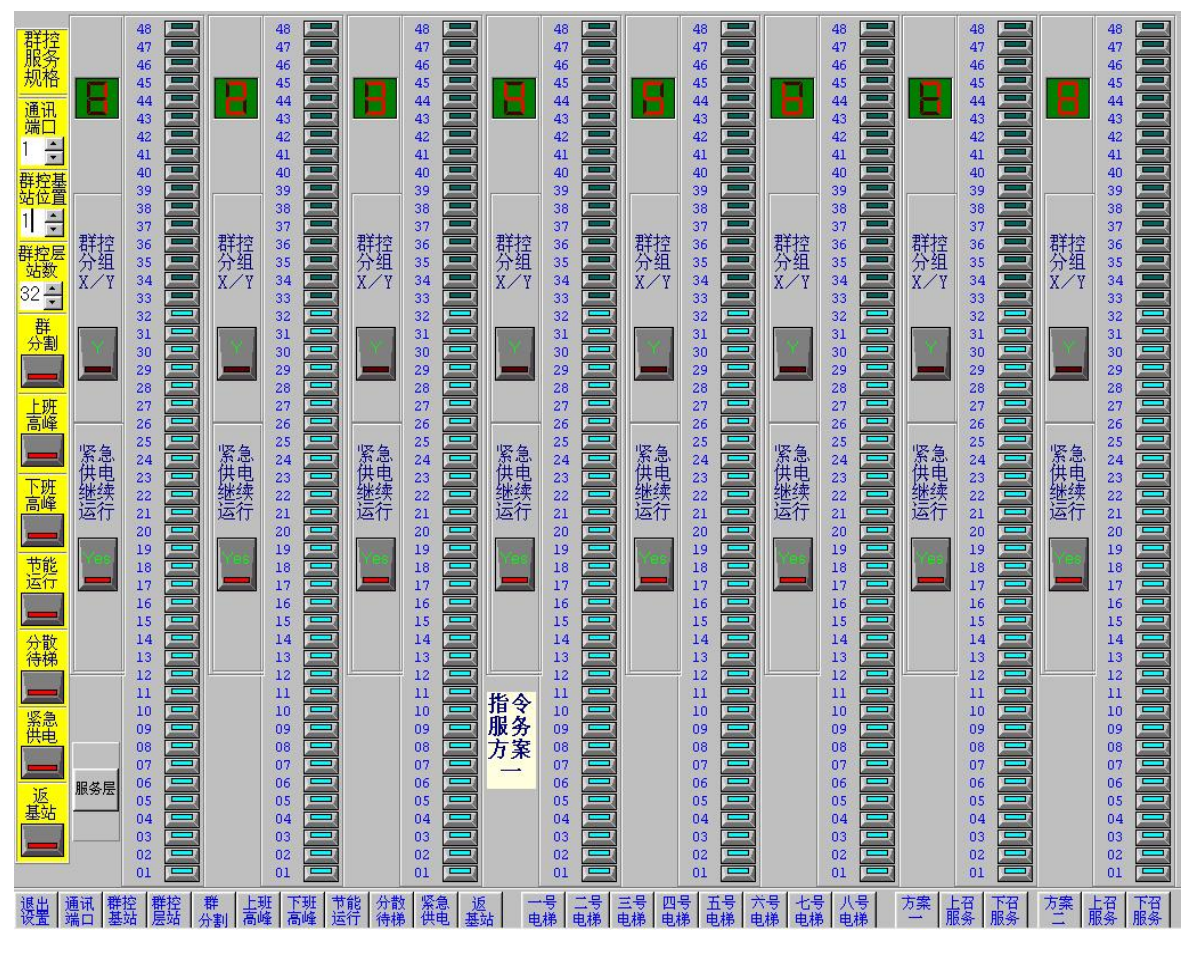

图 **6.31** 参数设置界面

- 4. 群控参数及设置方法介绍
- (1) 通讯端口:这是设置 PC 机 RS232 端口的参数。在界面左上方的通讯端口框中显示的数据(如'1'或'2') 表示目前指定的串行口是 COM1 或 COM2。如有必要改变设置,就通过点击'△'或'▽'箭头使框中的 数据变成希望的值后,再点击界面下边的[通讯端口]按钮,系统就把数据设置进去了。
- (2) 群控基站位置:群控基站位置是指电梯基站在整个群的所有电梯中的最底层向上排序的层楼次序。例 如:群控中有一台电梯有地下二层,而整个群控的基站位置为 1 楼。则从地下二层向上排序 1 楼为第 三层。所以,群控的基站位置数据为 3。设置时,把界面左边上方的[群控基站位置]框中的数据通过点 击'△'或'▽'箭头使框中的数据调整到要设置的群控基站位置数据后,再点击界面下方的[群控基站]按 钮,该数据就设置完成。
- (3) 群控层站数:群控层站数是群控中所有电梯的服务层。从最底层一直数到最高层的数据。通常这个数 据每个工程都要设定。设置时,先把界面左边上方的[群控层站数]框中的数据通过点击'△'或'▽'箭头 使框中的数据调整到要的值后,再点击界面下方的[群控层站]按钮,该数据就设置完成。
- (4) 群控服务层规格设定:如果群控中所有电梯的服务层都一致,这个规格就不要特别设定,它采用默认 值,每台电梯每层楼都是服务层。如果各电梯的服务层不一致,就需要设定这一数据。例如:四台电 梯群控, 1#梯和 2#梯停层为-2、-1、1-10, 而 3#梯和 4#梯停层为 1-10, 则#3 和 4#梯的-2、-1 层 (对 应设定界面的层楼次序为 01 楼和 02 楼)为非服务层必须要设定。设定方法如下: 先点击界面左下方 (不在边缘)的[服务层]按钮,系统进入服务层规格设定状态。然后,对每台电梯的每层楼的服务与 否状态进行设置。点击对应的每个小按钮就可改变中间横杠中的颜色(蓝色表示该层为服务层,无色 为非服务层)。最后对每台改过设置的电梯,逐一点击在界面下方对应的[一号点梯]、[二号电梯]….的 按钮, 使数据通过通信送到群控板。以上面的例子, 先将 3#梯和 4#梯对应的 01 楼 (-2 楼) 和 02 楼 (-1 楼)按钮点击成无色,然后先点击下方的[三号电梯]按钮等一次通信结束,再点击[四号电梯]按钮, 等再次通信结束后,设置完成。
- 5.设置界面图案说明

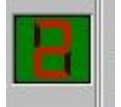

电梯号表示群控中的电梯编号。图例表示 2 号电梯。

41 40

选择按钮用于设定服务、指令服务、上召服务、下召服务。左侧的数字表示层号。按钮中 横条显示蓝色表示该层为服务层,左边的数据对应该层楼在群控中的层楼排序(最底层 为 1)号。

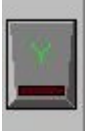

选择按钮用于设定群控分组。按钮中横条显示红色表示该电梯在群控分组有效时设定为 X 组, 横条显示浅色表示设定在 Y 组。

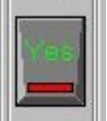

选择按钮用于设定紧急供电时该电梯是否运行。按钮中横条显示红色表示该电梯在紧急供电有效 时继续运行,横条显示浅色表示停止运行。

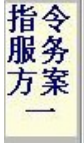

服务层切换方案设置提示框。本群控系统总共有两个服务层切换方案。图例表示当前的界面是设 置方案一的指令服务层。

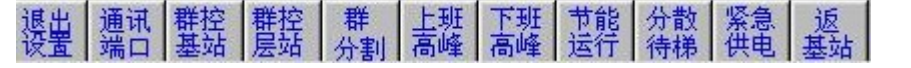

群控服务规格命令按钮。

[退出设置]- 退出参数设置程序。

- [通讯端口]- 设置通讯端口。
- [群控基站]- 设置群控基站。
- [群控层站]- 设置群控层站。
- [群 分 割]- 设置群分割。在设置群分割前,需先设置好每台电梯分组状态。(x组或 Y 组)
- [上班高峰]- 设置上班高峰。
- [下班高峰]- 设置下班高峰。
- [节能运行]- 设置节能运行。
- [分散待梯]- 设置分散待梯。
- [紧急供电]- 设置紧急供电时,电梯运行状态。需先设置好每台电梯在紧急供电时是否运行。
- [返 基 站]- 设置返基站。

电梯服务层设置命令按钮。用于设置个电梯的服务方案。

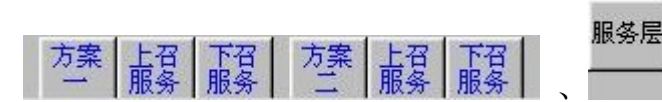

、 群控方案选择命令按钮。用于选择群控方案,读取

#### 群控中该方案原先设置并显示。

黄色提示框中显示所选方案: "指令服务方案一"、"上召服务方案一"、"下召服务方案一"、"指令服务 方案二"、"上召服务方案二"、"下召服务方案二"、"服务层规格设定"。

#### 通讯 濡门 E Π

选择通讯端口。

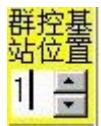

选择群控基站位置。

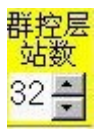

选择群控层站数。

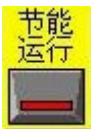

群控节能运行选择按钮。

6. 参数设置方法

首先,选择服务方案。程序初始未定服务方案。方案提示框是空白。 通过点击群控方案选择按钮,确定服务方案。程序将读取原先该方案的设定值并显示。

- (1) 通讯端口:选择 RS232 通讯端口,1 = COM1:,2 = COM2:,随后点击**[**通讯端口**]** 按钮。
- (2) 群控基站位置:选择群控基站位置后点击**[**群控基站**]** 按钮。
- (3) 群控层站数:选择群控层站数后点击**[**群控层站**]** 按钮。

群 分割

(4) 群分割规格设置: 如果开通群分割功能, 先设置好每台电梯分组状态。通过点击界面左边 来改变按钮中横条的颜色以表示是否开通群分割功能(按钮中无色为该功能无效,红色为该功能有 效)。选择好后点击界面下边的**[**群分割**]**设置命令按钮。

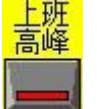

(5) 上班高峰规格设置:点击 按钮,使该功能有效或无效选择好后 点击界面下边的**[**上班高峰**]** 设置命令按钮。

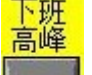

(6) 下班高峰规格设置:点击 第三 按钮,使该功能有效或无效选择好后点击界面下边的[下班高峰] 设 置命令按钮。

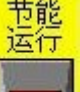

(7) 节能运行规格设置:点击 按钮, 使该功能有效或无效选择好后点击界面下边的**[**节能运行**]**设置 命令按钮。

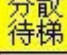

- (8) 分散待梯规格设置:点击 按钮,使该功能有效或无效选择好后 点击界面下边的**[**分散待梯**]** 设置命令按钮。
- (9) 紧急供电运行设置: 如果设置紧急供电运行功能, 先设置好每台电梯在紧急供电时是否运行。点击

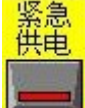

按钮,使该功能有效或无效选择好后 点击界面下边的**[**紧急供电**]**设置命令按钮。

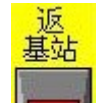

(10) 返基站规格设置:点击 - 按钮,使该功能有效或无效选择好后点击界面下边的[返基站] 设置命令

按钮。

- (11) 非服务层控制规格设定:除非有特殊要求,一般不需对此规格进行设定。本系统总共有两个服务层控 制方案供选择,分别由两个开关控制。当一个开关 ON 时,电梯按方案一服务层规格运行,当另一个 开关 ON 时,电梯按方案二服务层规格运行。两个开关不能同时为 ON。而当两个开关都 OFF 时,电 梯按正常服务层运行。在两套方案中,都可以对指令服务层、上召服务层和下召服务层分别设置。在 界面右下边的六个按钮: [方案一]、[上召服务]、[下召服务]、[方案二]、[上召服务]、[下召服务] 分别设置方案一的指令服务层、方案一的上召服务层、方案一的下召服务层以及方案二的指令服务层、 方案二的上召服务层、方案二的下召服务层时点击。其设置方法与第(4)条群控服务层规格设定相 同。
	- (12) 群分割时每台电梯分组状态的设置: 通常这一规格不需设置, 但如果有群分割功能, 就必须进行这 一设置。在界面上对应每台梯的条框中,点击[群控分组 X/Y]下的按钮,可改变按钮中横条的颜色,

从而改变这台电梯的分组,红色表示分到 X 组,无色表示分到 Y 组。该按钮设置好后,再点击在界 面下方对应的[群分割]按钮即可。

(13) 紧急供电运行时是否继续运行的规格设定: 通常这一规格不需设置, 但如果有紧急供电运行功能, 就必须进行这一设置。在界面上对应每台梯的条框中,点击[紧急供电继续运行]下边的按钮,可改变 按钮中横条的颜色,红色表示这台电梯继续运行,无色表示停止运行。该按钮设置好后,再点击界面 下方对应的[紧急供电]按钮即可。

# 告客户通知书

#### 亲爱的客户:

 RoHS 是《电气、电子设备中限制使用某些有害物质指令》的英文缩写。欧盟在 2006 年 7 月 1 日实施 RoHS 指令,其内容规定了:在新投放市场的电子电气设备产品中,限制使用铅、汞、镉、六价铬、多溴 联苯(PBB)和多溴二苯醚(PBDE)等六种有害物质。

我国 2006 年 2 月 28 日由国家信产部、发改委、商务部、海关总署、工商总局、质检总局、环保总局 七个部委联合颁布了《电子信息产品污染控制管理办法》,成为中国版的 RoHS 指令,并进行强制推行。 2008 年 2 月 1 日, 由中华人民共和国环境保护总局颁布的《电子废物污染环境防治管理办法》已经开始执 行,管理办法中明文规定电子电器产品的使用者应当将电子废物提供或者委托给列入名录(包括临时名录) 的具有相应经营范围的拆解利用处置单位(包括个体工商户)进行拆解、利用或者处置。

本公司产品在电子元器件、PCB 光板、线束材料、结构部件选型采购等方面均按《电子信息产品污染 控制管理办法》及(RoHS 指令)的要求,严格控制铅、汞、镉、六价铬、多溴联苯和多溴二苯醚等六种有 害物质,同时在生产过程中 PCB 元器件焊接在欣驰无铅焊接生产线上进行,使用无铅焊接工艺。

下列组件产品中可能包含的有毒有害元素:

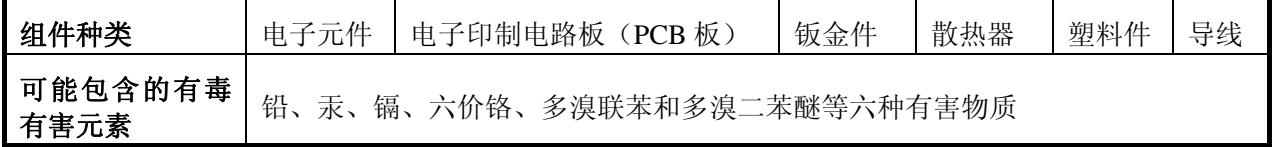

一、环境影响分析

 本公司的电子产品在使用过程中会产生一些热量,可能会导致个别有害物质的微量散发,但不会造成 对周围环境严重影响,当电子产品一旦生命周期结束,丢弃后,其中的重金属和化学有毒有害物质,会对 土壤、水资源造成严重污染。

#### 二、电子产品和设备的生命周期

任何一件电子产品和设备都有使用寿命,都会损坏报废,即使还能使用,也会被电子产品的升级换代 而淘汰,本公司的电子产品和设备的生命周期一般不超过 20 年。

#### 三、电子产品报废处理方式

当各类电子产品报废,如处理不当会对环境产生污染。我公司要求客户要依据国家有关规定建立回收 系统,不得作为一般生活垃圾或一般工业固废予以丢弃处置,应该严格执行国家环保总局发布的《电子废 物污染环境防治管理办法》,以环境无害化方式贮存、利用或请有资质处理的单位统一回收处理,禁止任 何缺乏资质的个人和单位从事拆解、利用、处置电子废物的活动。

请勿将电子废物随普通家庭吹子起手。 请致电当地废品处理机构或环境保护机构,获取关于 处理电子废物的建议。

上海新时达电气股份有限公司